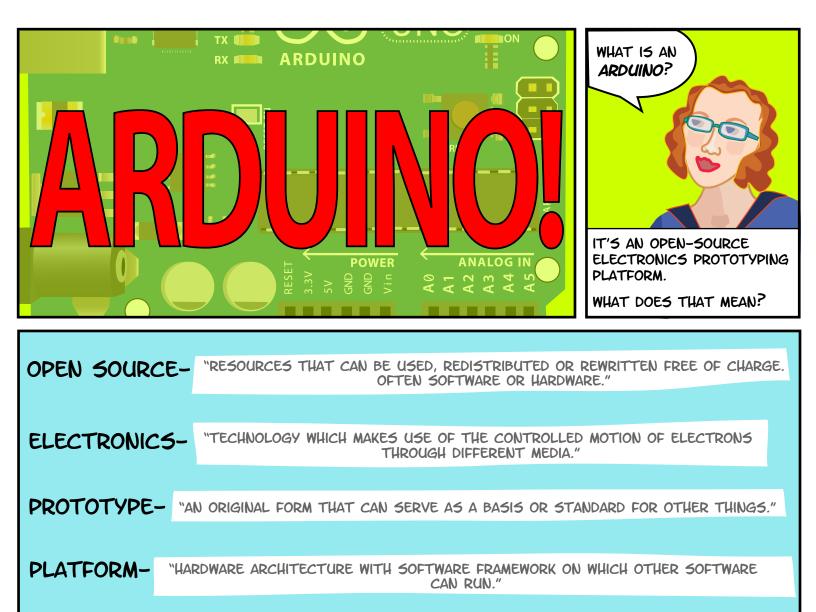

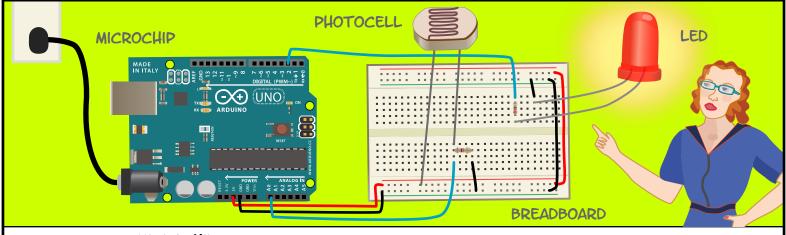

AN ARDUINO IS A **MICROCHIP**, WHICH IS A VERY SMALL COMPUTER THAT YOU CAN PROGRAM TO RESPOND TO THINGS. IT CAN MEASURE CONDITIONS (LIKE HOW MUCH LIGHT THERE IS IN THE ROOM). IT CAN CONTROL HOW OTHER OBJECTS REACT TO THOSE CONDITIONS (ROOM GETS DARK AND AN LED TURNS ON).

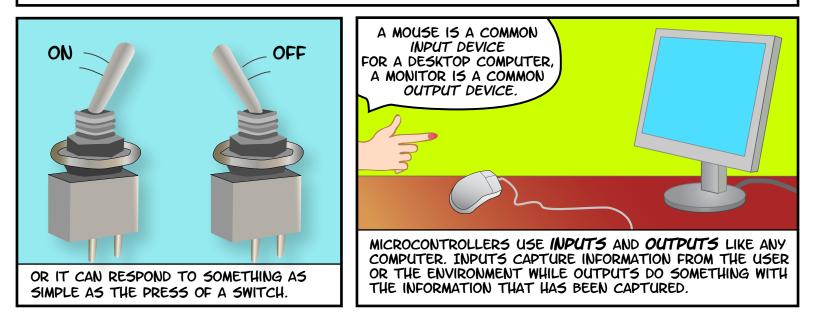

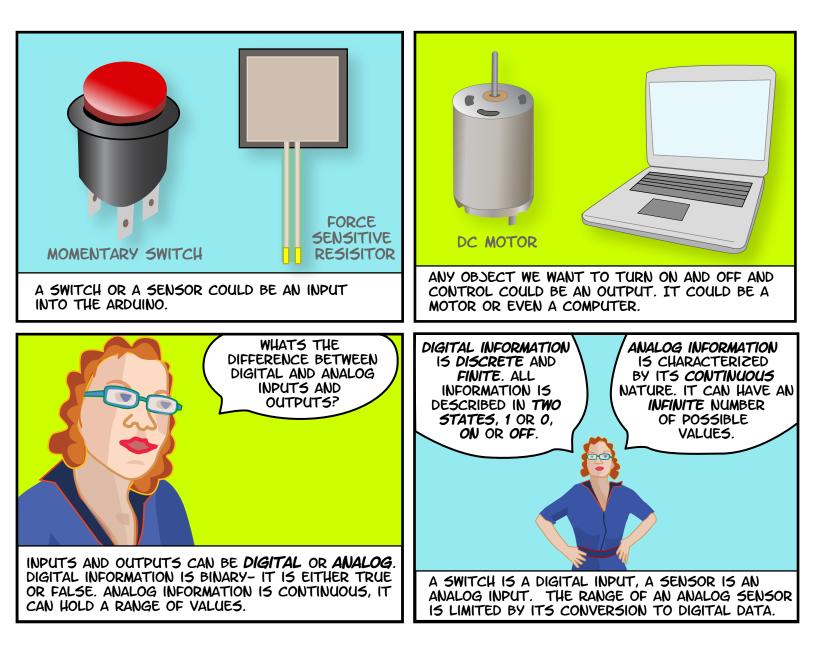

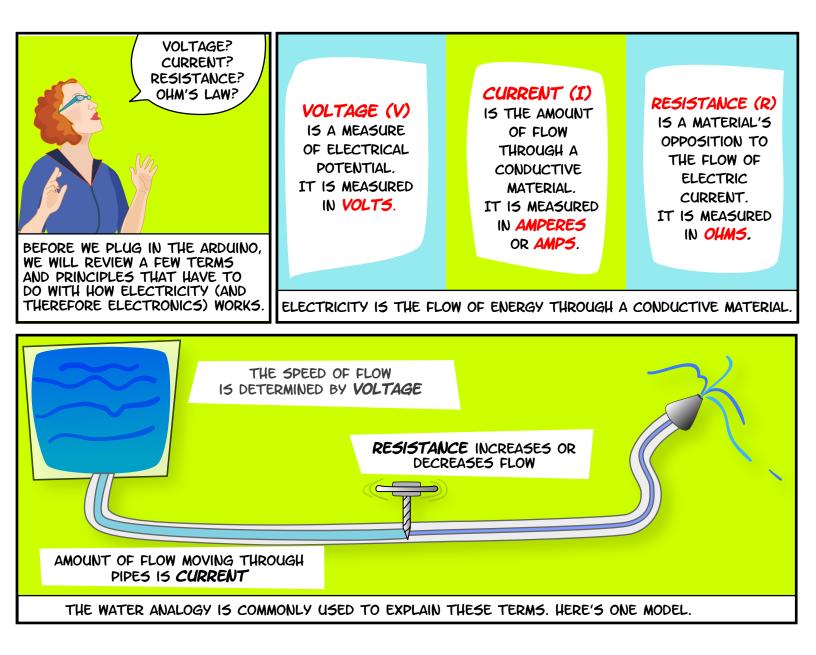

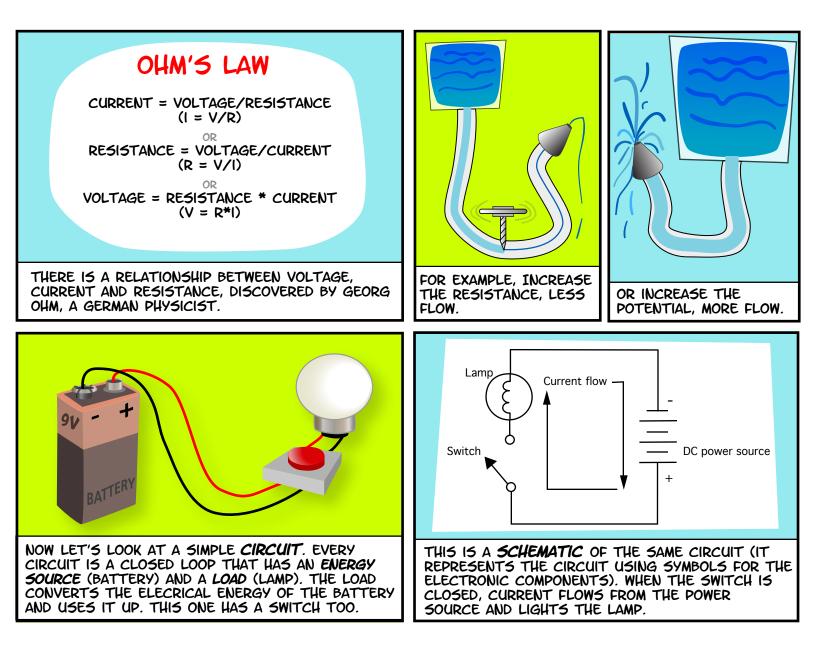

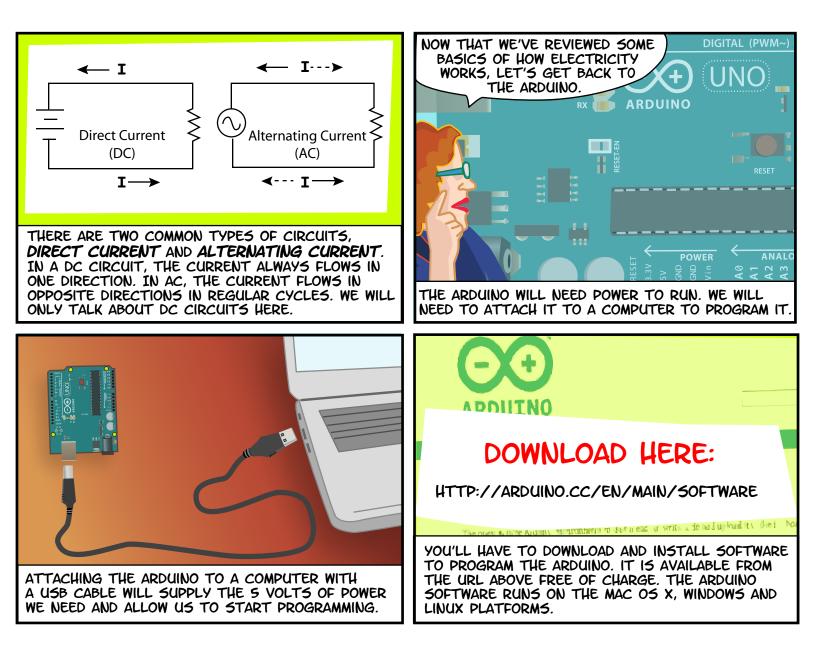

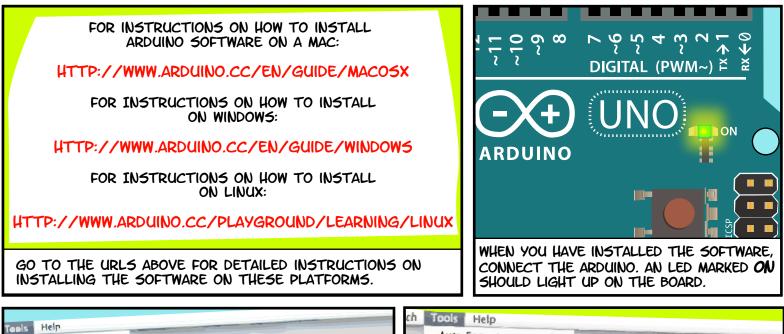

| Tools Help                                                                                                    | ch Tools Help                                                                                                    |  |  |
|----------------------------------------------------------------------------------------------------|----------------------------------------------------------------------------------------------------|--|--|
| Auto Formal XT<br>Archive Sketch<br>Fix Encoding & Reload<br>Serial Monitor © XSM                                                                                  | Auto Format 第T<br>Archive Sketch<br>Fix Encoding & Reload<br>Serial Monitor 分解M                                                                                                    |  |  |
| Serial Port Arduino Uno Arduino Uno Arduino Duemilanove or Nano w/ ATmega328<br>Arduino Duemilanove, or Nano w/ ATmega168                                          | Board                                                                                                    |  |  |
| Burn Bootloader  Arduino Mega 2560 Arduino Mega (ATmega1280) Arduino Mini Arduino Fio Arduino BT w/ ATmega328 Arduino BT w/ ATmega328 LilyPad Arduino w/ ATmega328 | Serial Port / dev/try.usbmodemfd131<br>Burn Bootloader // dev/cu.usbmodemfd131<br>/dev/cu.usbmodemfd131<br>/dev/tty.Nokia3555b-NokiaPCSuite-2<br>/dev/cu.Nokia3555b-NokiaPCSuite-2<br>/dev/tty.Nokia3555b-Dial-upnetwo-3<br>/dev/cu.Nokia3555b-Dial-upnetwo-3<br>/dev/tty.Bluetooth-Modem |  |  |
| LilyPad Arduino w/ ATmega168<br>LilyPad Arduino Pro Mini (SV 16 MHz) w/ ATmega128<br>Arduino Pro or Pro Mini (SV 16 MHz) w/ ATmega168                              | NEXT SELECT THE SERIAL PORT.                                                                                                    |  |  |
| LAUNCH THE ARDUINO SOFTWARE. IN THE TOOLS MENU,<br>SELECT THE BOARD YOU ARE USING (TOOLS > BOARD).<br>FOR EXAMPLE, ARDUINO UNO.                                    | (TOOLS > SERIAL PORT) ON A MAC IT WILL BE<br>SOMETHING LIKE /DEV/TTY.USBMODEM. ON A<br>WINDOWS MACHINE, IT WILL BE COM3 OR SOMETHING<br>LIKE THAT.                                                                                                    |  |  |

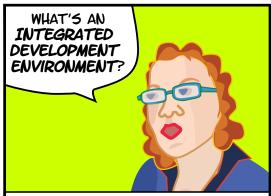

WHEN YOU DOWNLOADED THE ARDUINO SOFTWARE, YOU DOWNLOADED AN **IDE.** IT COMBINES A TEXT EDITOR WITH A COMPILER AND OTHER FEATURES TO HELP PROGRAMMERS DEVELOP SOFTWARE.

| Arduino | File Edit Sketch                                            | Tools                 | Help                                                              |                                                                                                    |      |
|---------|-------------------------------------------------------------|-----------------------|-------------------------------------------------------------------|----------------------------------------------------------------------------------------------------|------|
|         | New<br>Open<br>Sketchbook                                   | 光N<br>光O              |                                                                   |                                                                                                    |      |
|         | Examples<br>Close<br>Save<br>Save As<br>Upload to I/O Board | 米W<br>米S<br>ひおS<br>光U | 1.Basics<br>2.Digital<br>3.Analog<br>4.Communication<br>5.Control | <ul> <li>AnalogRea</li> <li>BareMinim</li> <li>Blink</li> <li>DigitalRead</li> <li>Fade</li> </ul> |      |
|         | Page Setup<br>Print                                         | ዕ ዙP<br>೫P            | 6.Sensors<br>7.Display<br>8.Strings<br>ArduinoISP                 | * *                                                                                                | 1406 |

AND UPLOAD THEM TO THE ARDUINO BOARD. OPEN THE **BLINK** EXAMPLE IN THE FILE MENU. FILE > EXAMPLES > 1.BASICS > BLINK.

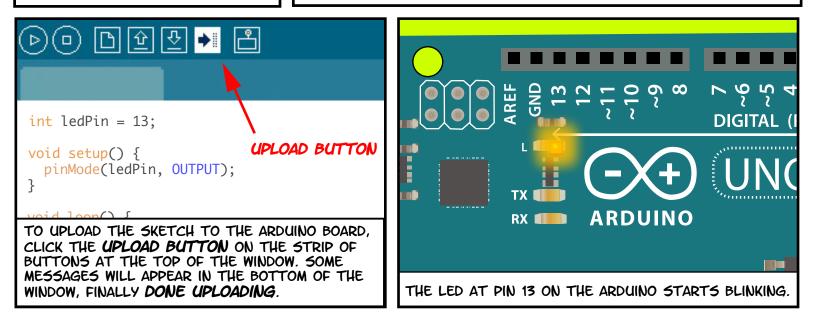

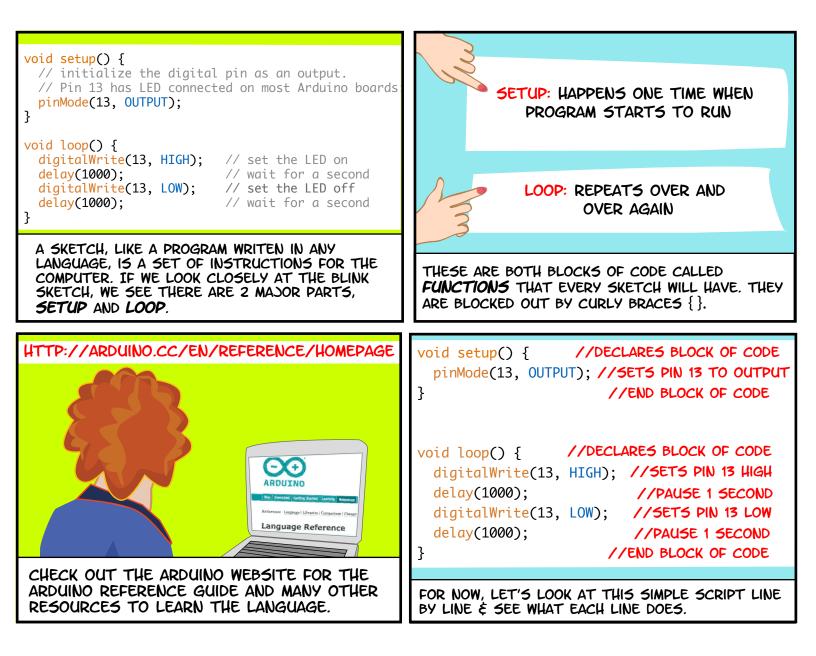

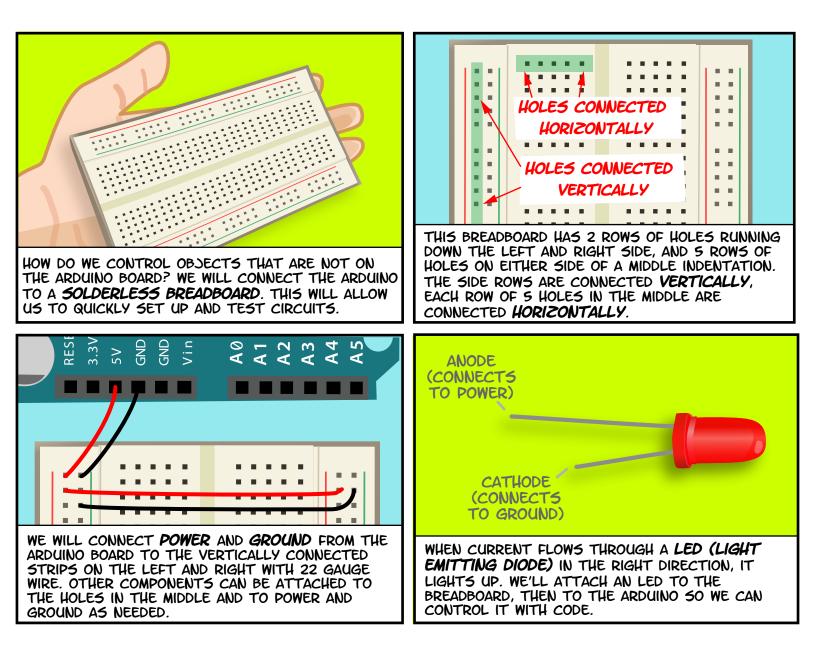

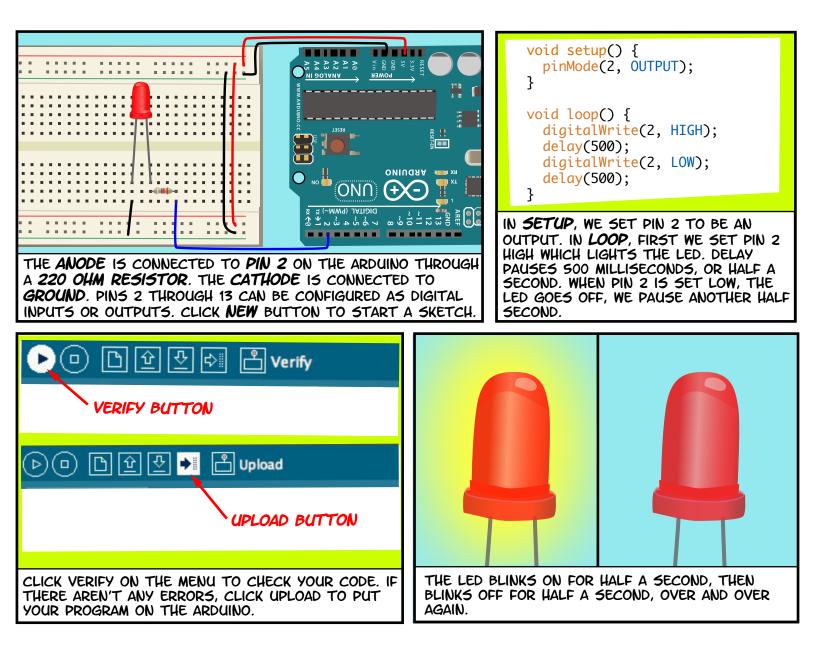

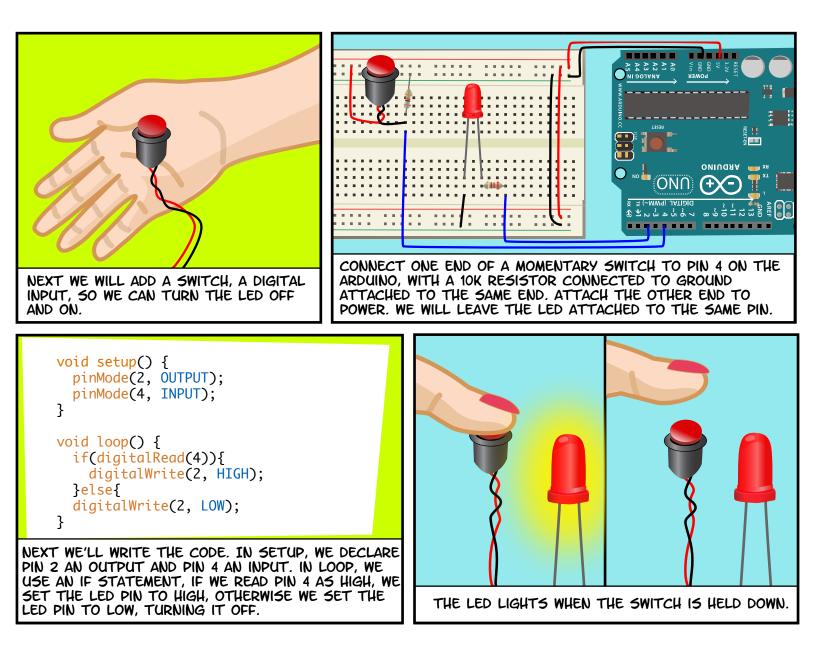

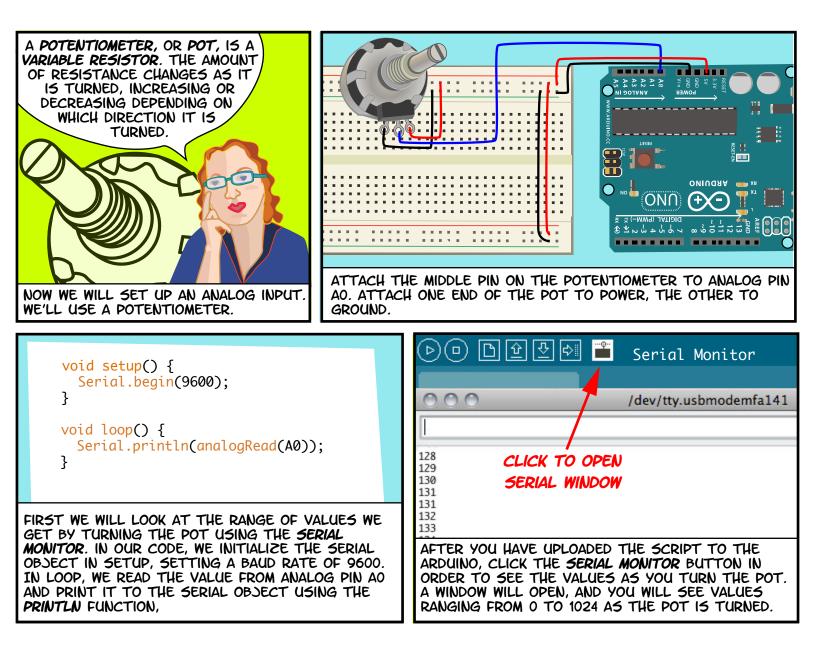

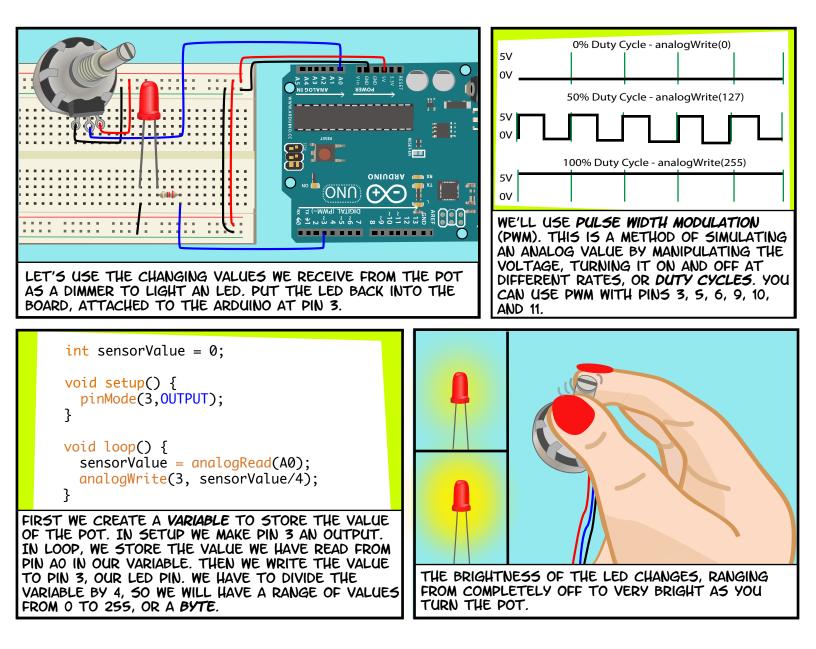

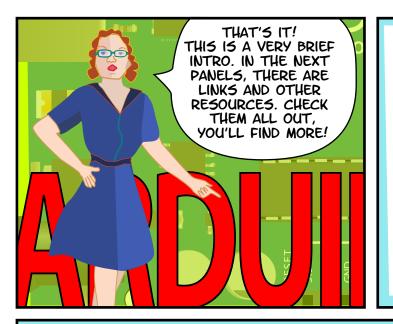

# LINKS

#### SOFTWARE

SOFTWARE DOWNLOAD HTTP://WWW.ARDUINO.CC/EN/MAIN/SOFTWARE LANGUAGE REFERENCE HTTP://ARDUINO.CC/EN/REFERENCE/HOMEPAGE

## SUPPLIES

SPARKFUN ELECTRONICS HTTP://WWW.SPARKFUN.COM/ ADAFRUIT INDUSTRIES HTTP://ADAFRUIT.COM/ MAKER SHED HTTP://WWW.MAKERSHED.COM/ SAMECO ELECTRONICS HTTP://WWW.SAMECO.COM/

# TUTORIALS

ARDUINO SITE TUTORIALS

HTTP://WWW.ARDUINO.CC/EN/TUTORIAL/HOMEPAGE LADY ADA

HTTP://WWW.LADYADA.NET/LEARN/ARDUINO/

INSTRUCTABLES

HTTP://WWW.INSTRUCTABLES.COM/TAG/TYPE-ID/ CATEGORY-TECHNOLOGY/CHANNEL-ARDUINO/

#### BOOKS

GETTING STARTED WITH ARDUINO BY MASSIMO BANZI MAKING THINGS TALK: USING SENSORS, NETWORKS, AND ARDUINO TO SEE, HEAR, AND FEEL YOUR WORLD BY TOM IGOE

PHYSICAL COMPUTING: SENSING AND CONTROLLING THE PHYSICAL WORLD WITH COMPUTERS BY DAN O'SULLIVAN & TOM IGOE

ARDUINO COOKBOOK BY MICHAEL MARGOLIS

### ALL TEXT AND DRAWINGS BY JODY CULKIN FOR MORE, CHECK OUT JODYCULKIN.COM

SPECIAL THANKS TO TOM IGOE, MARIANNE PETIT, CALVIN REID, THE FACULTY AND STAFF OF THE INTERACTIVE TELECOMMUNICATIONS PROGRAM AT NYU, PARTICULARLY DAN O'SULLIVAN, DANNY ROZIN AND RED BURNS. THANKS TO CINDY KARASEK, CHRIS STEIN, SARAH TEITLER, KATHY GONCHAROV & ZANNAH MARSH.

MANY, MANY THANKS TO THE ARDUINO TEAM FOR BRINGING US THIS ROBUST AND FLEXIBLE OPEN SOURCE PLATFORM.

AND THANKS TO THE LIVELY, ACTIVE AND EVER GROWING ARDUINO COMMUNITY.

INTRODUCTION TO ARDUINO BY JODY CULKIN IS LICENSED UNDER A CREATIVE COMMONS ATTRIBUTION-NONCOMMERCIAL-SHAREALIKE 3.0 UNPORTED LICENSE.

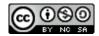